## **พื้นที่จัดเก็บข้อมูลใน Cloud**

Google Workspace ประกอบด้วย GoogleDrive, Google Photos, Gmail และ GoogleApps ต่างๆ โดยจะเก็บไว้เป็น 3 ส่วน คือ GoogleDrive, Google Photos, และ Gmail

### **การตรวจสอบพื้นที่จัดเก็บข้อมูลใน Google Workspace GoogleDrive, Google Photos, Gmail**

• เข้าเว็บไซต์ [www.google.com](http://www.google.com/) แล้ว Sign in ด้วย NU Account (@nu.ac.th)

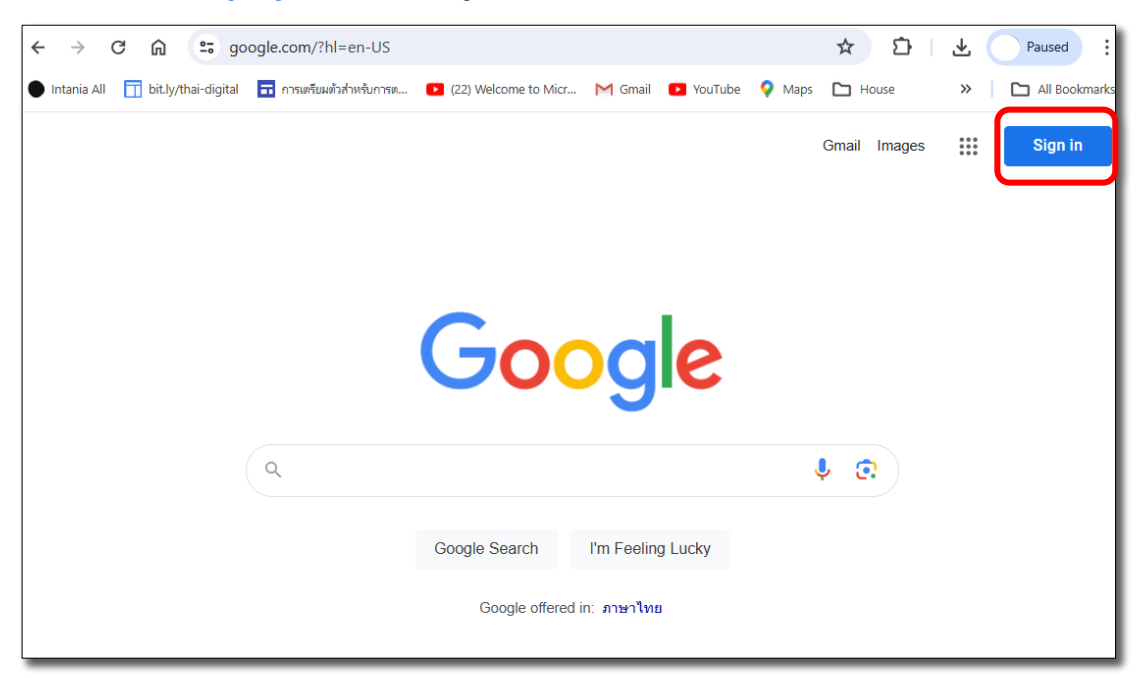

• เมื่อ Sign in แล้ว ให้เลือกเมนู 9 จุด ที่มุมบนขวา > เลือก Drive

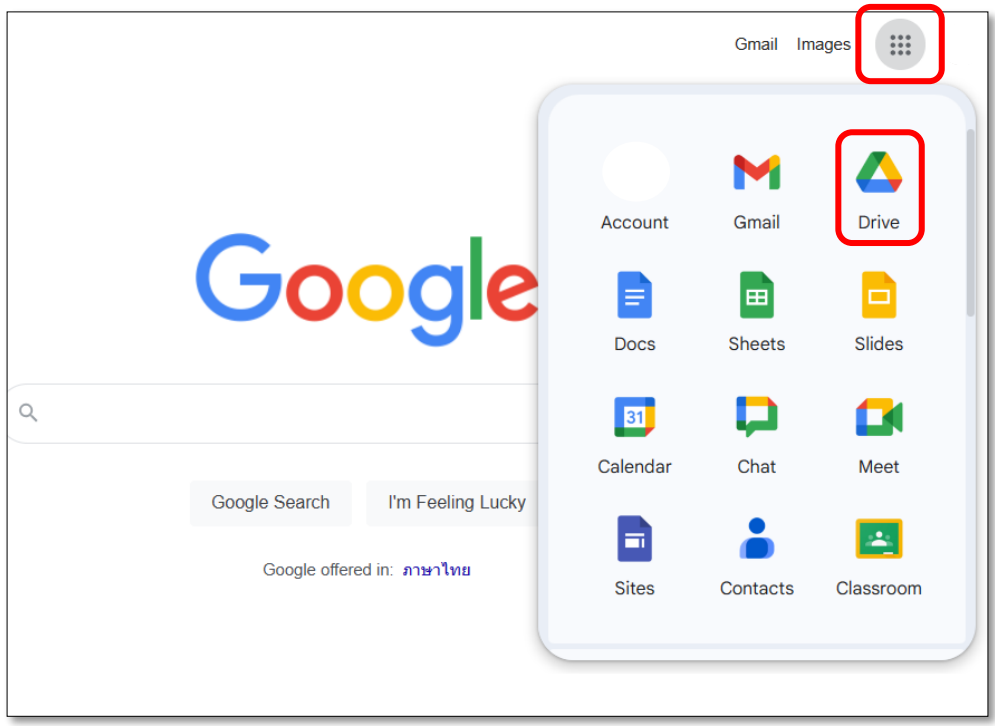

• ที่เมนูซ้ายด้านล่าง จะแสดงพื้นที่จัดเก็บข้อมูลรวมบน Cloud ของบัญชี Google โดยสามารถดู รายละเอียดเพิ่มเติมได้โดยการเลือก Storage

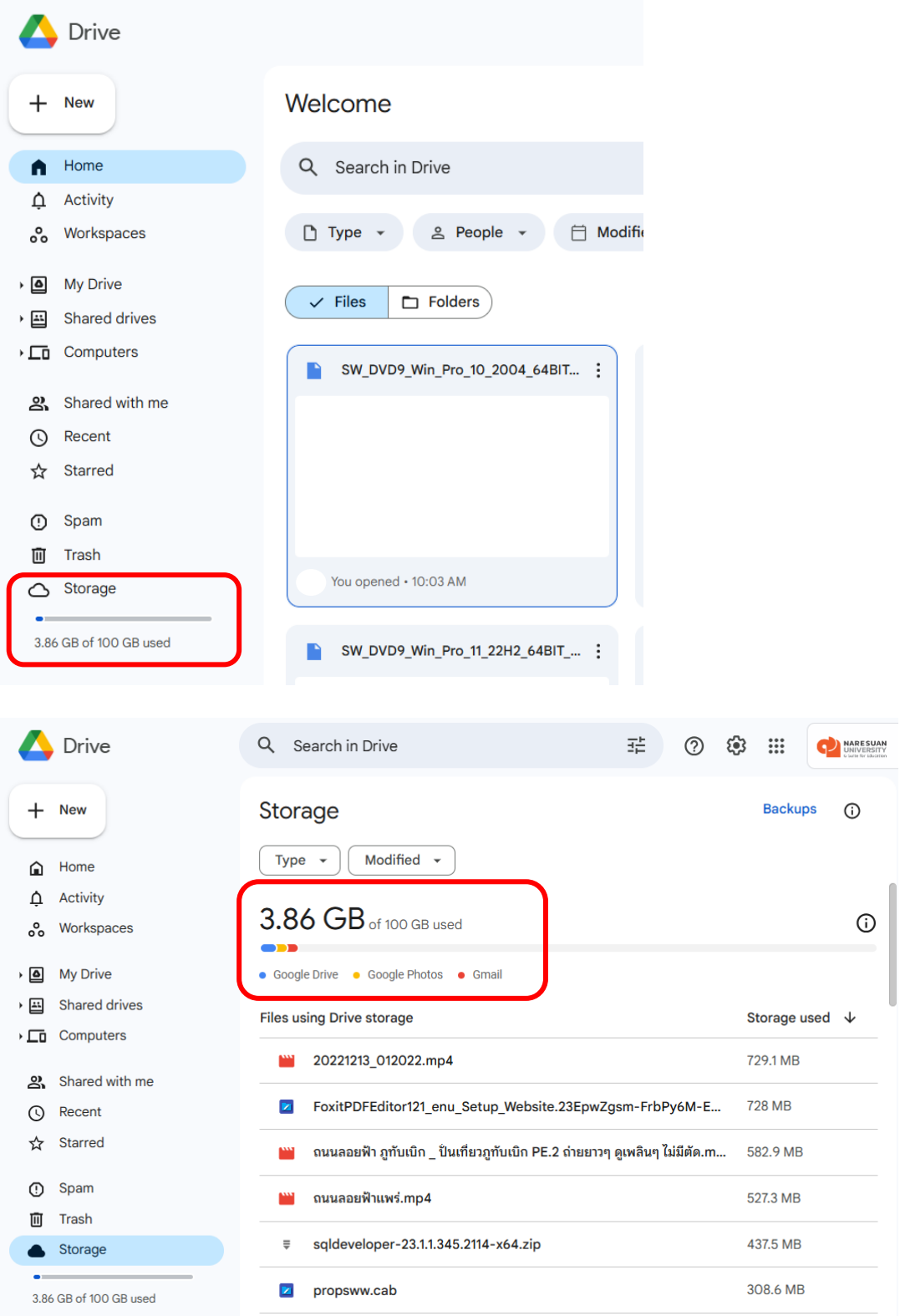

• เมื่อเอาเมาส์แตะที่แต่ละสีของ Chart จะแสดงพื้นที่ใช้งานของ Google Drive, Google Photos และ Gmail

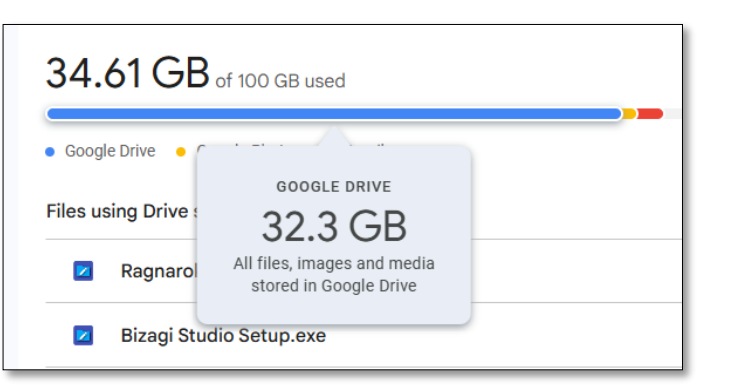

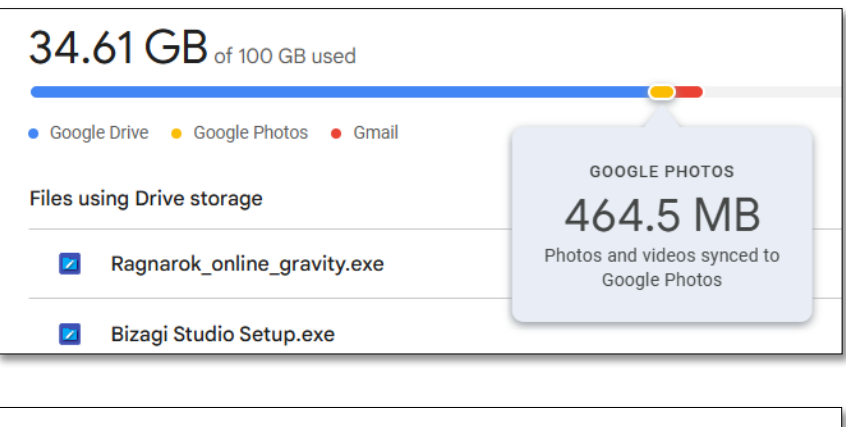

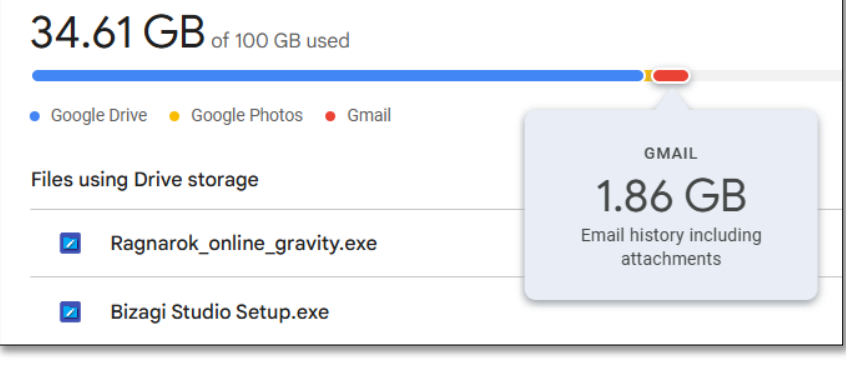

### <u>ิการตรวจสอบพื้นที่จัดเก็บข้อมูลใน Google Photos สามารถทำได้อีก 1 วิธี</u>

• เข้าเว็บไซต์ [www.google.com](http://www.google.com/) ที่เมนู 9 จุด เลือก Photos

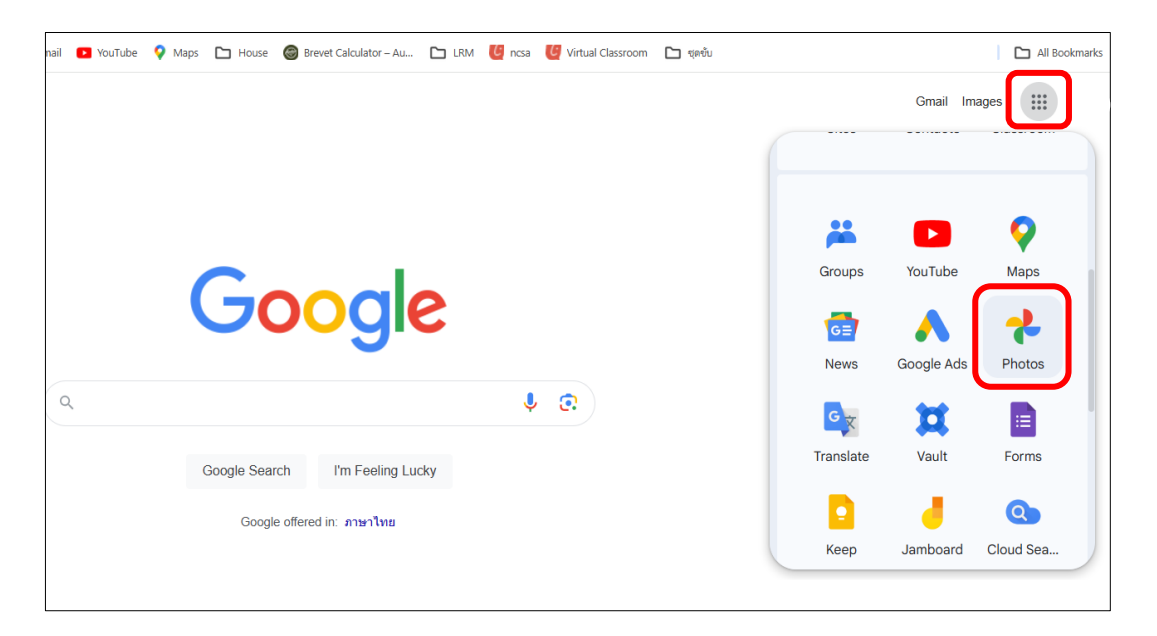

- เมื่อเข้ามาที่ Google Photos แล้ว ที่เมนูด้านล่างซ้าย จะแสดงพื้นที่เก็บข้อมูล
- เมื่อเลือก Storage จะแสดงข้อมูลเพิ่มเติมของรูปและวิดีโอที่เก็บใน Google Photos

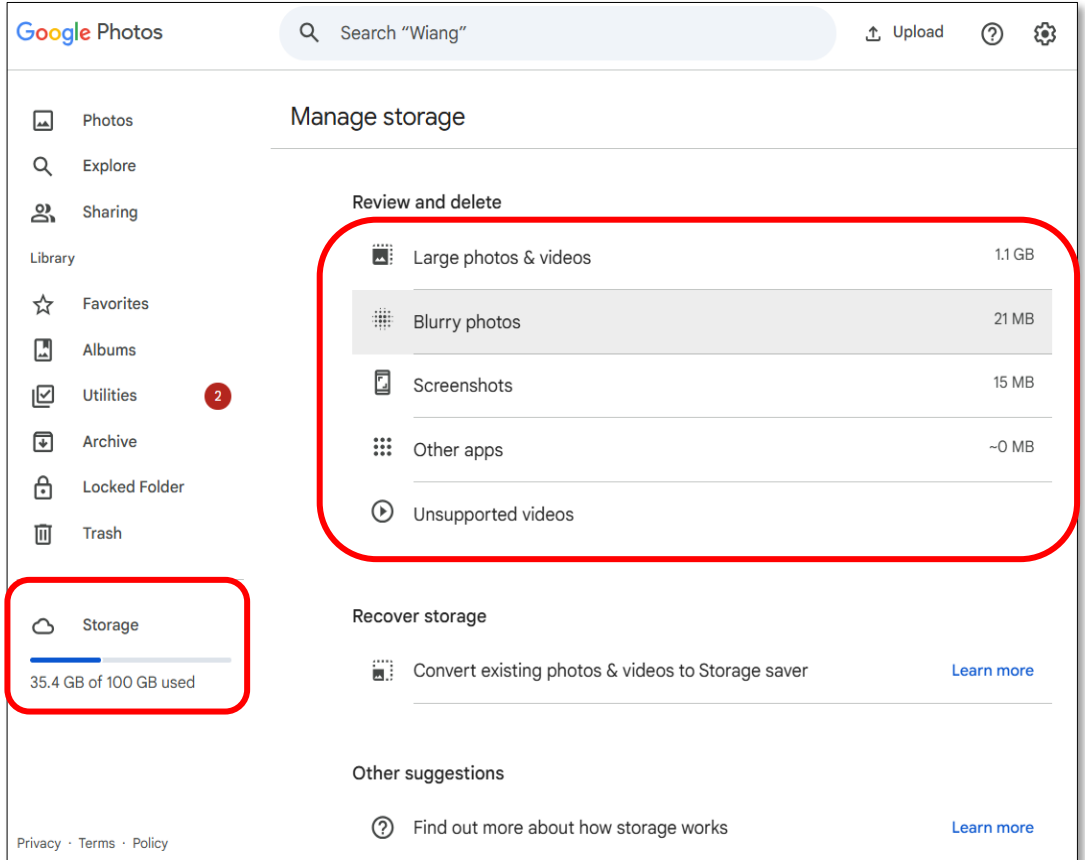